## Jalview and JPred4 Day 2: Annotation, Structures, cDNA, RNA, and Jalview clinic

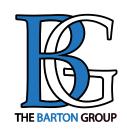

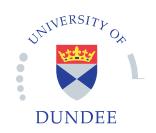

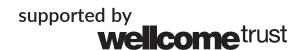

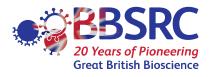

## Day 2

#### 9.30am.- 9.40am Where did we get to ?

#### Session 4 Annotating sequences and alignments

Database references, sequence features and DAS

Coffee: 10.30am - 11am

Talk from Geoff: A quick intro to protein structure

#### **Session 5: Working with Structures**

- Jmol and Chimera: Viewing 3D structures and superposing them using the alignment
- Alignment annotation tracks from PDB data

#### **Session 6: Disorder prediction**

Protein disorder prediction

Lunch: 12.30am-1.30pm

#### Session 7: RNA, cDNA and Jalview

- Viewing RNA structure & Predicting RNA srtructure in VARNA and RNAAliFold
- cDNA from the European Nucleotide Archive
- Aligning by protein and nucelotide

**Coffee: 3.30pm – 4pm** 

Session 8: Jalview clinic

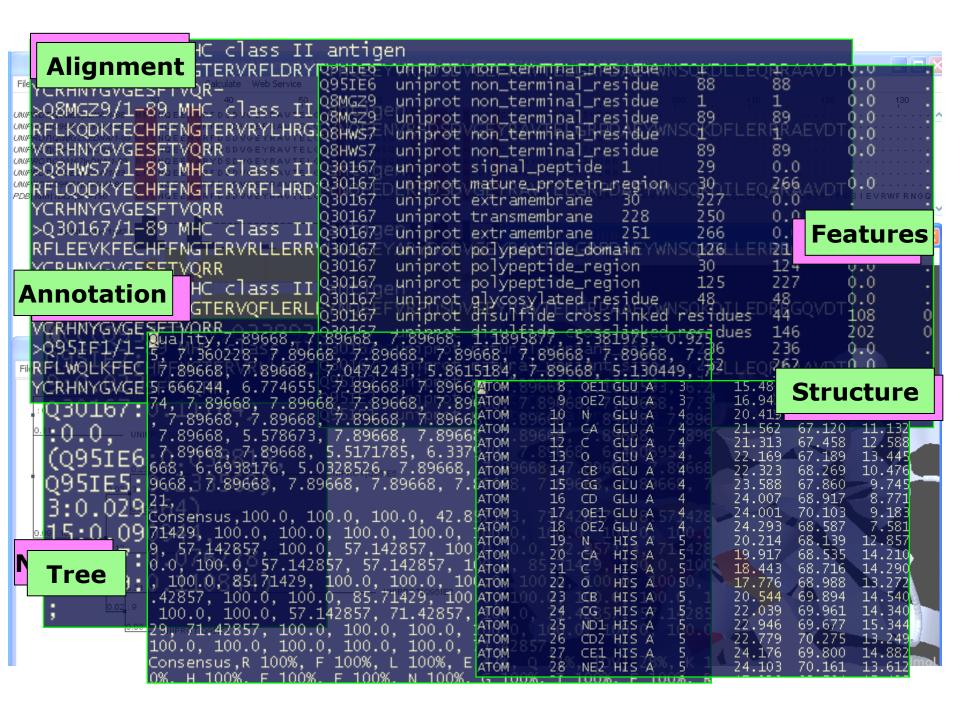

## Anatomy of Jalview: Figure 1.7

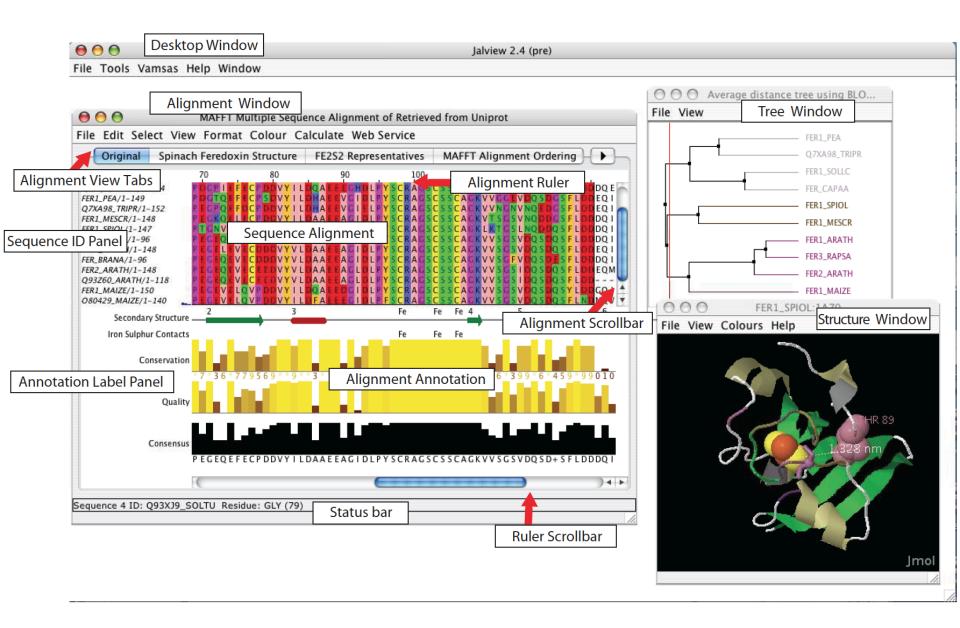

### Sequence Features

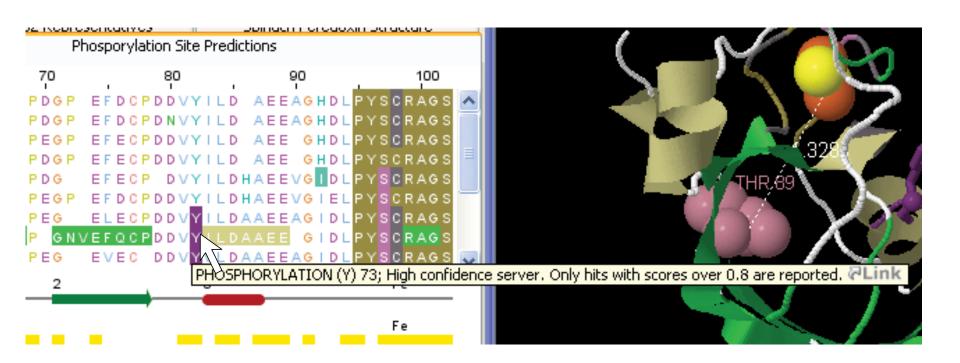

### Features from selected region

```
LITPE Selection | Edit | Edit | Edit | Edit | Edit | Edit | Edit | Edit | Edit | Edit | Edit | Edit | Edit | Edit | Edit | Edit | Edit | Edit | Edit | Edit | Edit | Edit | Edit | Edit | Edit | Edit | Edit | Edit | Edit | Edit | Edit | Edit | Edit | Edit | Edit | Edit | Edit | Edit | Edit | Edit | Edit | Edit | Edit | Edit | Edit | Edit | Edit | Edit | Edit | Edit | Edit | Edit | Edit | Edit | Edit | Edit | Edit | Edit | Edit | Edit | Edit | Edit | Edit | Edit | Edit | Edit | Edit | Edit | Edit | Edit | Edit | Edit | Edit | Edit | Edit | Edit | Edit | Edit | Edit | Edit | Edit | Edit | Edit | Edit | Edit | Edit | Edit | Edit | Edit | Edit | Edit | Edit | Edit | Edit | Edit | Edit | Edit | Edit | Edit | Edit | Edit | Edit | Edit | Edit | Edit | Edit | Edit | Edit | Edit | Edit | Edit | Edit | Edit | Edit | Edit | Edit | Edit | Edit | Edit | Edit | Edit | Edit | Edit | Edit | Edit | Edit | Edit | Edit | Edit | Edit | Edit | Edit | Edit | Edit | Edit | Edit | Edit | Edit | Edit | Edit | Edit | Edit | Edit | Edit | Edit | Edit | Edit | Edit | Edit | Edit | Edit | Edit | Edit | Edit | Edit | Edit | Edit | Edit | Edit | Edit | Edit | Edit | Edit | Edit | Edit | Edit | Edit | Edit | Edit | Edit | Edit | Edit | Edit | Edit | Edit | Edit | Edit | Edit | Edit | Edit | Edit | Edit | Edit | Edit | Edit | Edit | Edit | Edit | Edit | Edit | Edit | Edit | Edit | Edit | Edit | Edit | Edit | Edit | Edit | Edit | Edit | Edit | Edit | Edit | Edit | Edit | Edit | Edit | Edit | Edit | Edit | Edit | Edit | Edit | Edit | Edit | Edit | Edit | Edit | Edit | Edit | Edit | Edit | Edit | Edit | Edit | Edit | Edit | Edit | Edit | Edit | Edit | Edit | Edit | Edit | Edit | Edit | Edit | Edit | Edit | Edit | Edit | Edit | Edit | Edit | Edit | Edit | Edit | Edit | Edit | Edit | Edit | Edit | Edit | Edit | Edit | Edit | Edit | Edit | Edit | Edit | Edit | Edit | Edit | Edit | Edit | Edit | Edit | Edit | Edit | Edit | Edit | Edit | Edit | Edit | Edit | Edit | Edit | Edit | Edit | Edit | Edit | Edit | Edit | Edit | Edit | Edit | Edit | Edit | Edit
```

## Feature creation dialog box

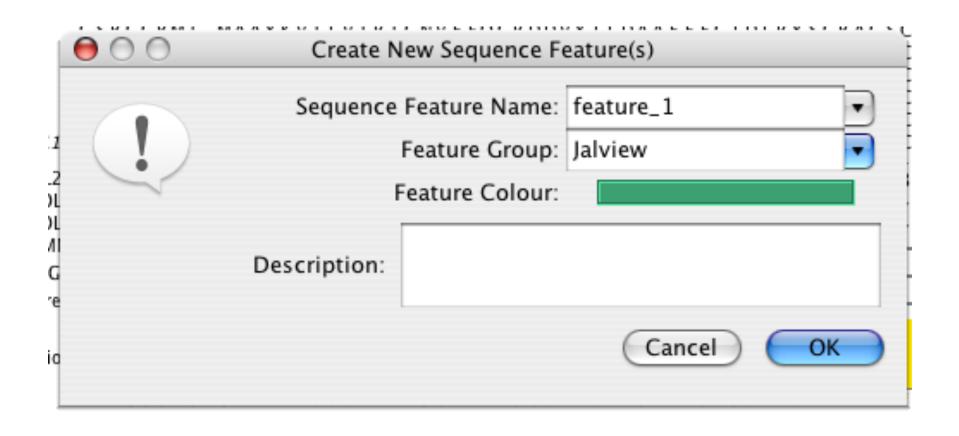

'KLITPDGPIEFECPDDVYILD
'KLVTPDGTQEFECPSDVYILD
'KLITPECPOEFECPDDVYILD
'TLVTPEfeature\_16164; VYILD
'TLVTPTGNVEFQCPDDVYILD

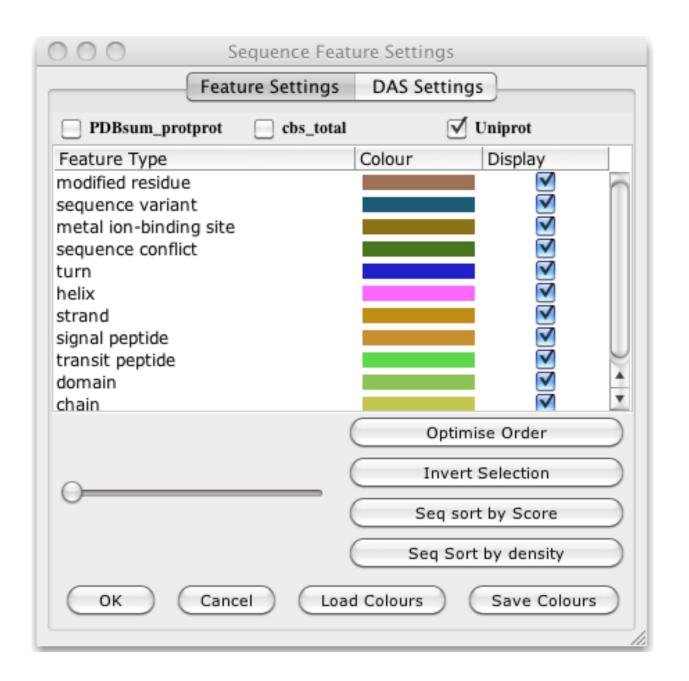

### Sequence Features Section 2.8.1-3 & Ex 28

Annotate the whole or part of a sequence

#### Tasks

Visualise, create, modify, import and export features.

### Sequence Features Section 2.8.1-3 & Ex 28

Annotate the whole or part of a sequence

#### Tasks

Visualise, create, modify, import and export features.

#### Questions

- What are the different types of file formats available for import and export ?
- How can you create features based on sequence motifs ?

## Getting and working with sequence features and annotation

- Sequence Databases
- Sequence feature sources
  - DAS Sequence feature retrieval
  - GFF and Jalview feature files
- Visualizing features
  - Highlighting annotated regions
  - Shading and reordering based on scores and labels

# Sources of sequence feature data

- Jalview sequence annotation files
- DAS sources
- GFF files
- Certain 'rich' alignment formats
  - Stockholm
  - AMSA

### Retrieval from External Databases

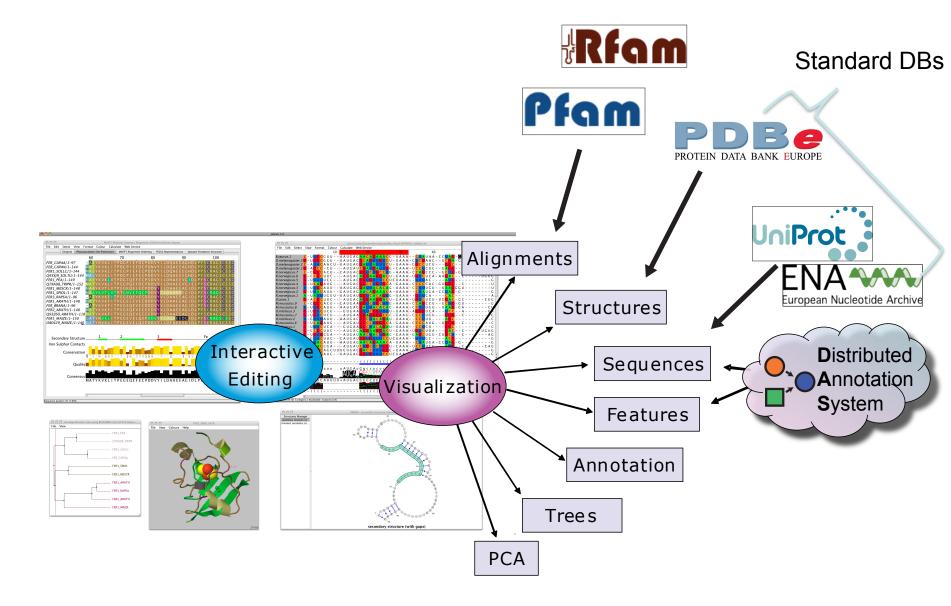

## DAS allows Jalview access to Over 270 Sequence Databases...

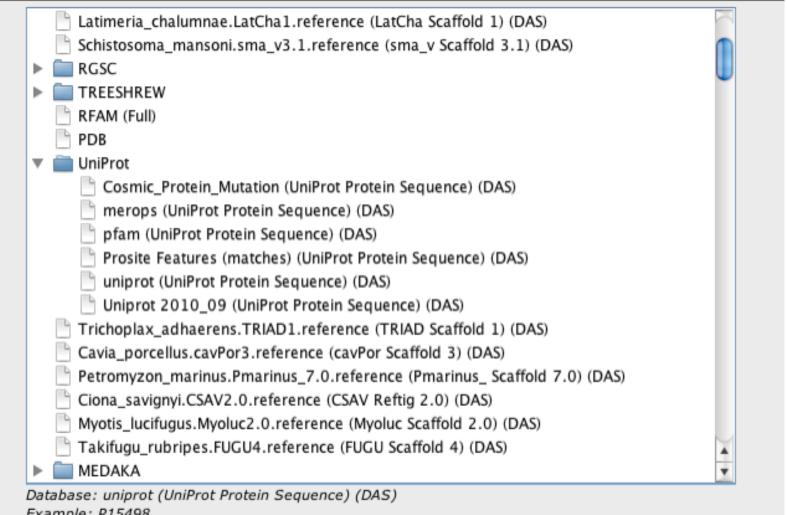

Example: P15498

Sequence Features Dialog box

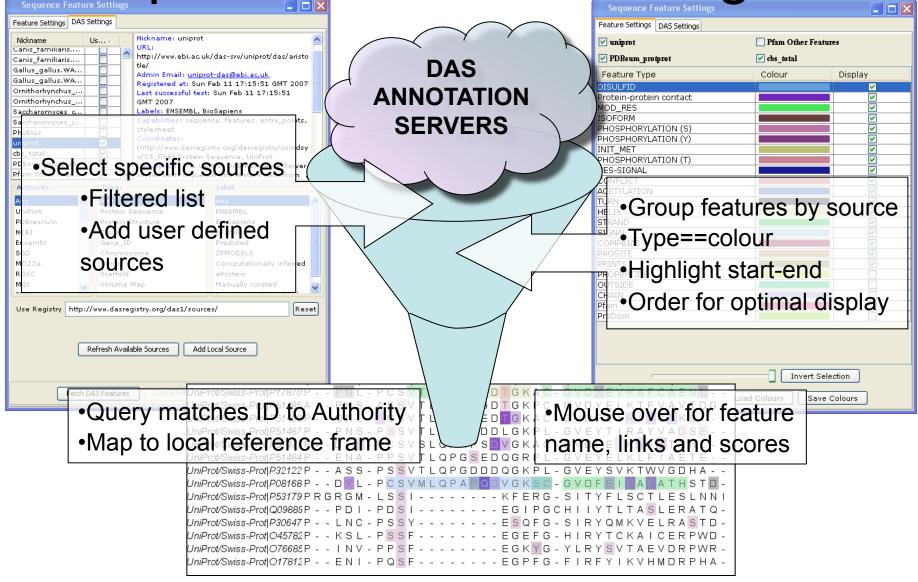

### Jalview and Sequence Databases Sec 2.9.1 Ex. 29

- Can retrieve new sequences or match against existing records using IDs
- Task
  - Recover the Uniprot annotation for the ferredoxin sequences using their IDs
  - Verify retrieval by examining sequence annotation

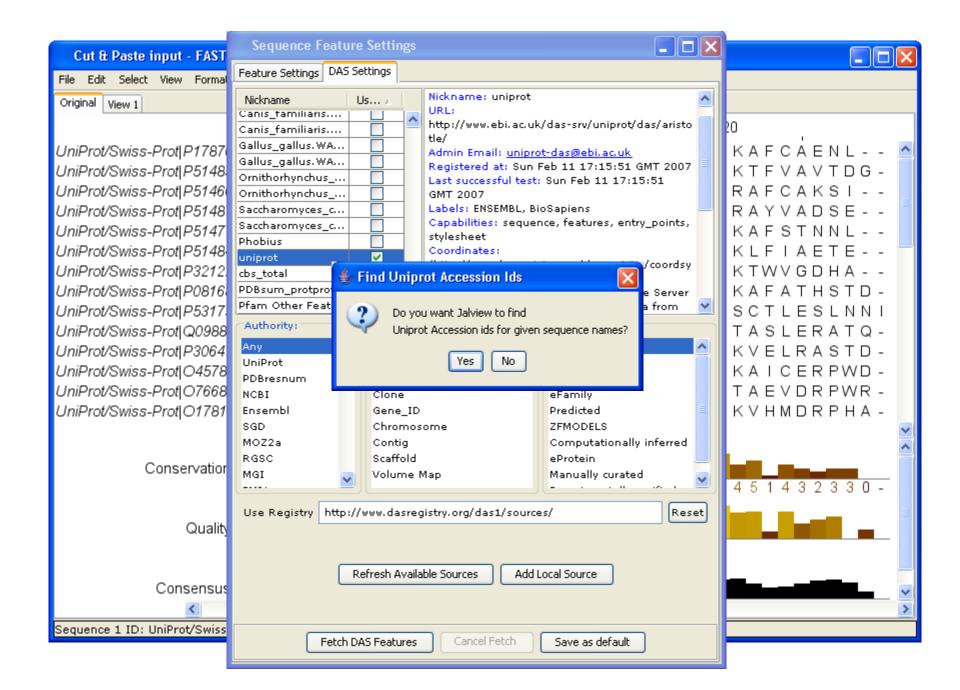

## New in Jalview 2.8.2 Select column by feature

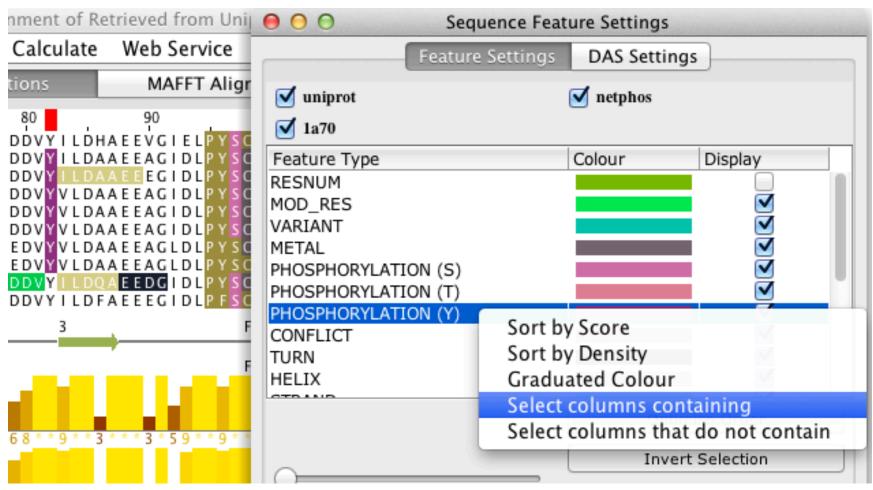

# Flanking alignments and 'Trim retrieved sequences'

New feature for Proteomic hit analysis

First create a new FASTA file subsequences

>FER1\_PEA

ASYKVKLVTPDGTQEFECPSDVYILDHAEEVGIDLPYSCRAGSCSSCAGKVVGGEVDQS DGSFLDD

- Make sure 'Trim retrieved sequences' is unticked
- 2. Hit the 'Retrieve from standard databases' option
- 3. Once finished, apply the 'Calculations->Show flanking regions' option

### 3D STRUCTURE IN JALVIEW

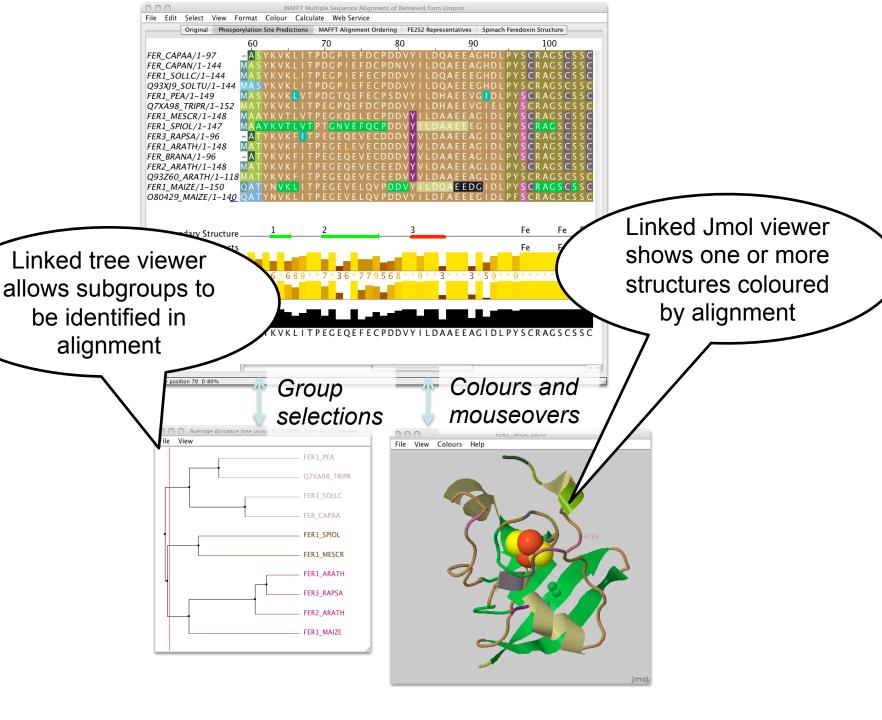

## Biomolecular Structure Visualization in the Jalview Desktop

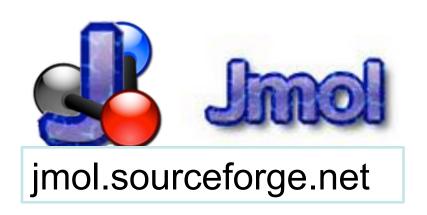

### **VARNA**

Visual Analysis of RNA

varna.lri.fr

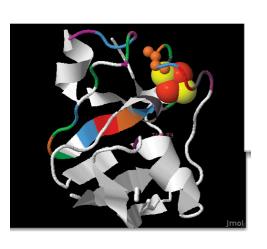

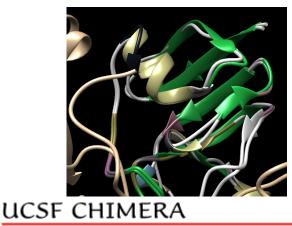

an Extensible Molecular Modeling System

www.rbvi.ucsf.edu

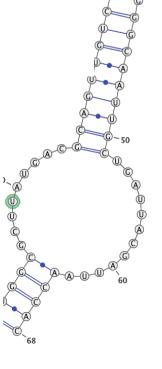

## Configure Jalview and Chimera

Jalview 'Structure' preferences tab

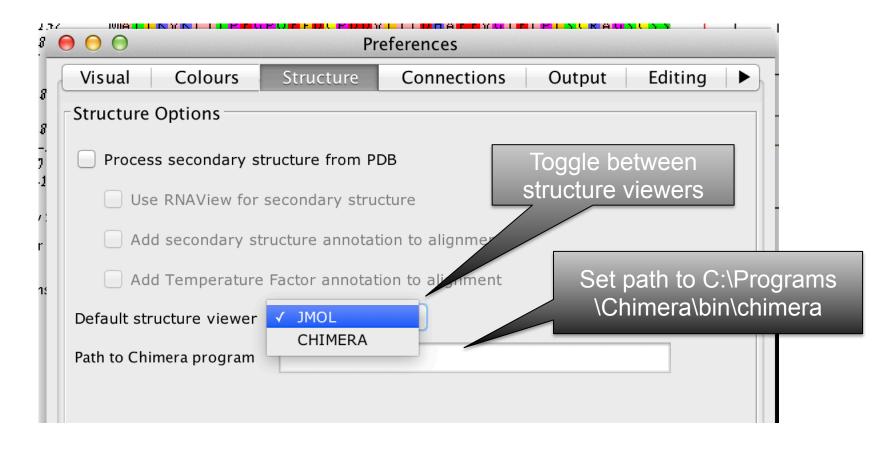

# Associating structures with sequences

- Local PDB file
  - Attach PDB file to sequence manually
  - drag and drop to match files to sequences by
     ID
- Structures in the PDB database
  - Provide PDB id (and chain) for sequence
  - Discover references via sequence database

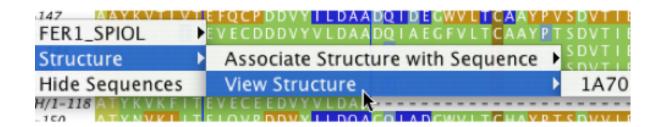

### Secondary structure from 3D data

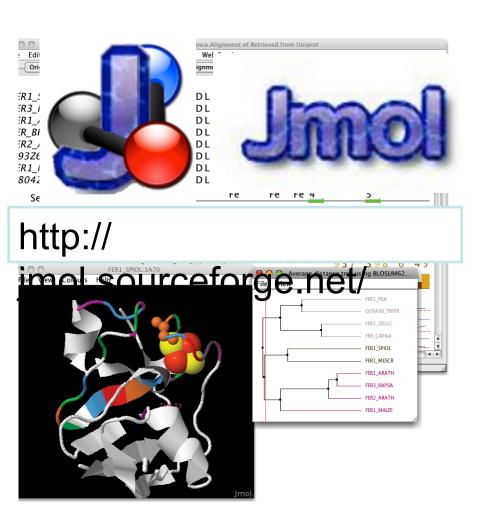

- Jmol includes a Java port of **DSSP**
  - Courtesy of the Vriend Lab
- Jalview 2.8.2 now employs Jmol to parse PDB data
  - Display residue
     level structure data
     on sequences

# Secondary structure annotation tracks from 3D Structure

Jalview 'Structure' preferences tab

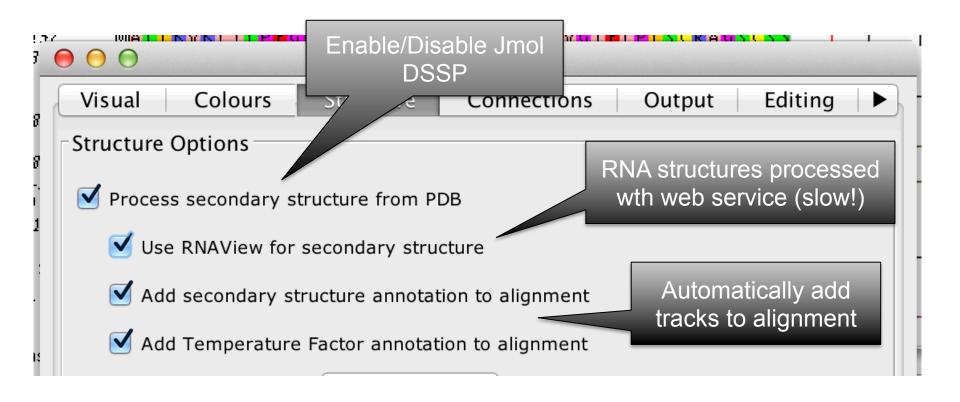

## Protein Structures in Jalview Sec 2.1. Exercise 14

### Task

– Discover PDB structures for ferredoxin sequence(s)

Fetch Database Refs->UNIPROT->Uniprot

Save and load structures and manipulate colouring

## Protein Structures in Jalview Sec 2.1. Exercise 14

### Task

- Discover PDB structures for ferredoxin sequence(s)
- Save and load structures and manipulate colouring

### Questions

 How does Jalview match up sequence data to structural data

# Hiding and showing sequence associated annotation

- Not yet in manual
- 'Show reference annotation'
  - Option in Sequence ID popup menu
  - Individual sequence & Selection
- Annotation ID popup menu
  - Show/hide by type
- Annotations dropdown menu
  - Order annotations by alignment order

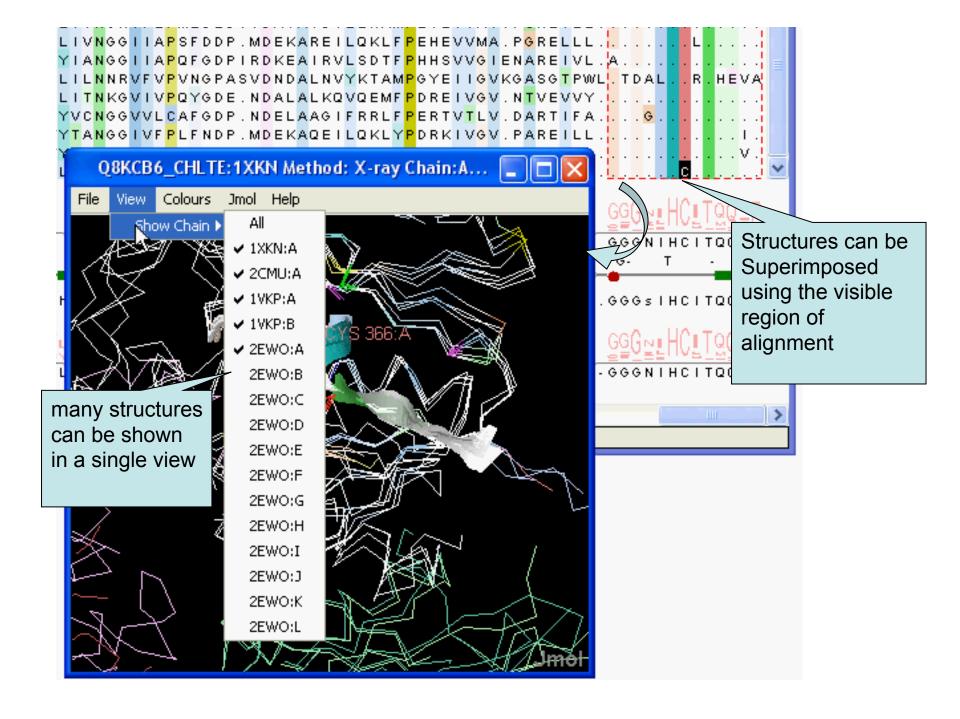

## Superposing Structures using Alignments Sec 2.1.4 – Exercise 15

- Task
  - Align structures using the ferredoxin alignment

If 'View all N structures' doesn't align structures:

- Use Jmol/Structure Viewer->Align menu
- Experiment with views to control what part of the alignment is used to superimpose the structures

### Superposing Structures using Alignments Sec 2.1.4 – Exercise 15

#### Task

- Align structures using the ferredoxin alignment
- Experiment with views to control what part of the alignment is used to superimpose the structures

#### Questions

- What colourscheme would highlight the conserved parts of the structures ?
- Which view gave the 'best' structure superposition ?
  - How did you decide this?

# Colouring structures using many multiple alignments Sect 2.1.5. Exercise 16

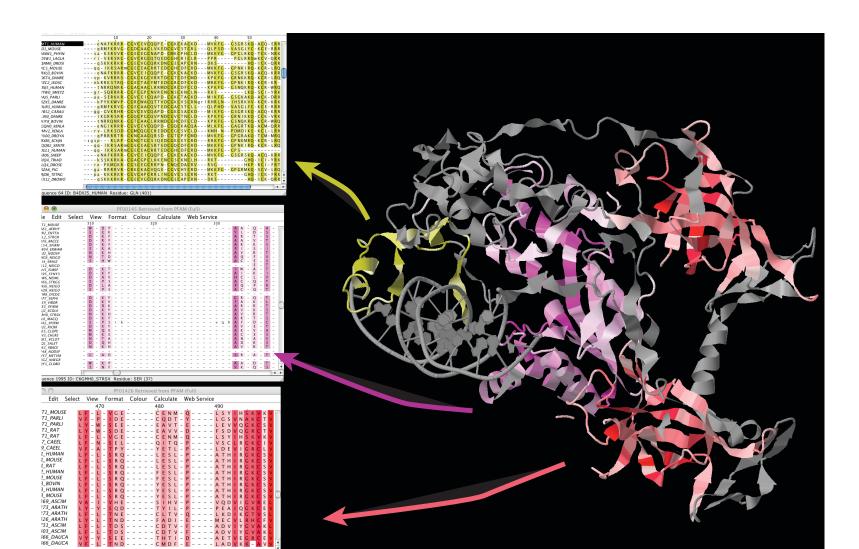

### **AND NOW: SOME DISORDER**

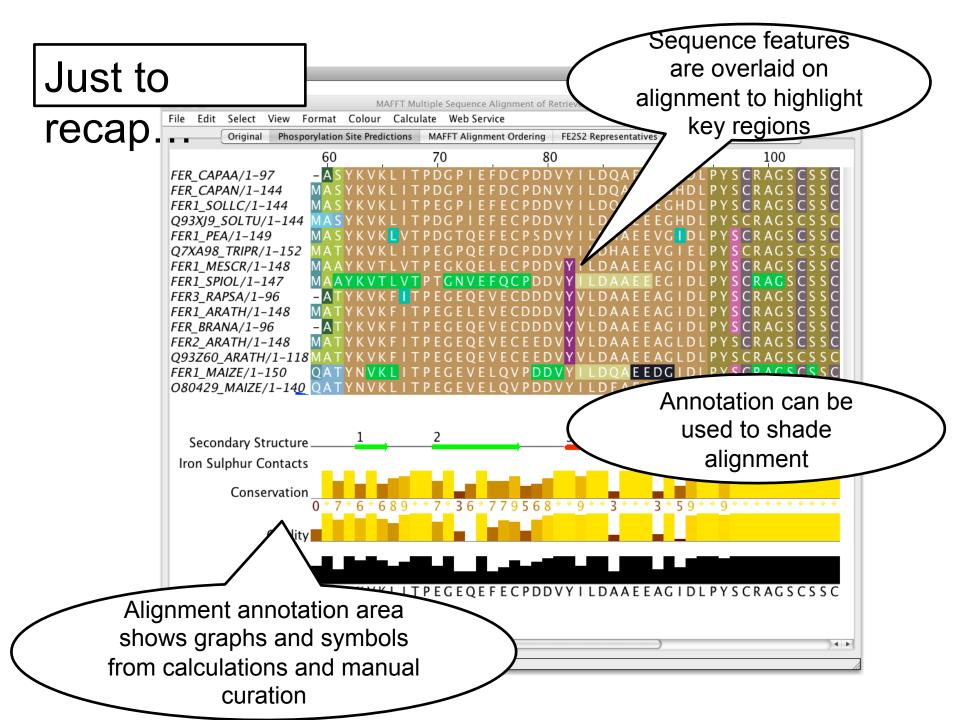

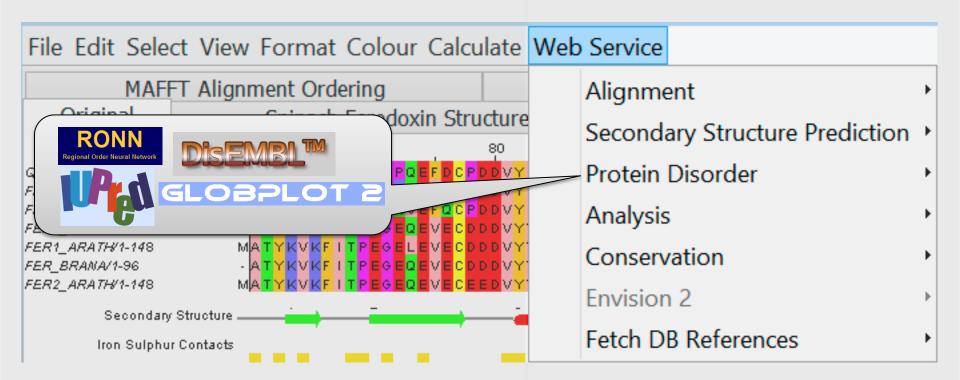

### Protein Disorder prediction

- Complementary problem to secondary structure prediction
  - Recognise structured & unstructured domains
  - Predict holes in density maps (REM450)
  - Detect flexible loops ('HOTLOOPS')
- Programs provided by JABAWS 2 employ
  - Machine learning methods (DisEMBL)
  - Similarity to disordered sequences (RONN)
  - Empirical amino acid statistics (IUPred, GlobPlot)

### Disorder Predictions from JABAWS

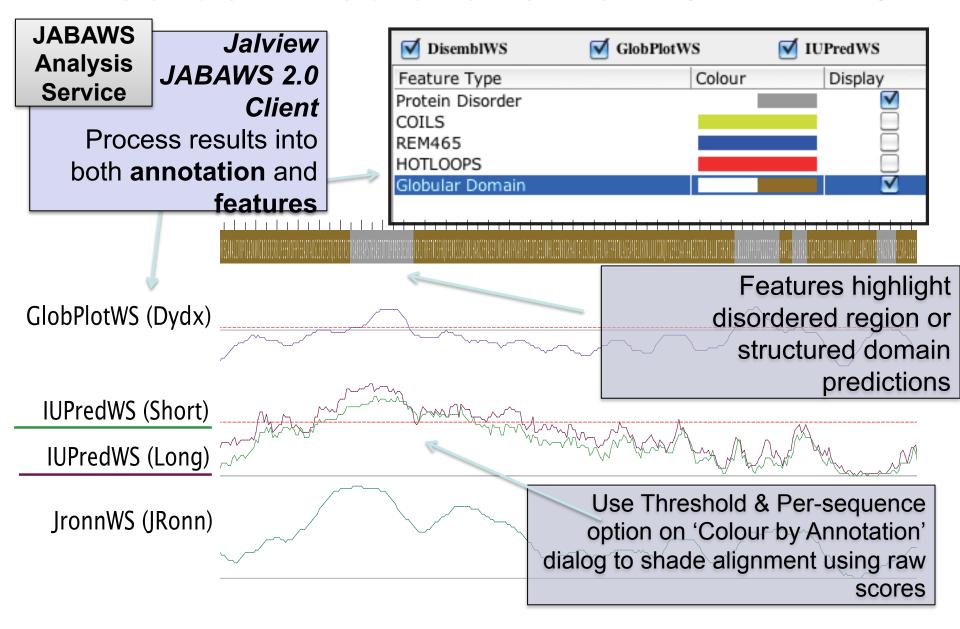

# Exercise 27 – IUPred and Disembl Disorder predictions

### Task

- Apply the Disembl and IUPred disorder predictors to a set of protein sequences
- Compare disordered predictions and available
   3D data

# Exercise 27 – IUPred and Disembl Disorder predictions

### Task

- Apply the Disembl and IUPred disorder predictors to a set of protein sequences
- Compare disordered predictions and available
   3D data

### Question

– How do you decide which regions are 'significantly disordered'?

### Disorder in Interleukin 7

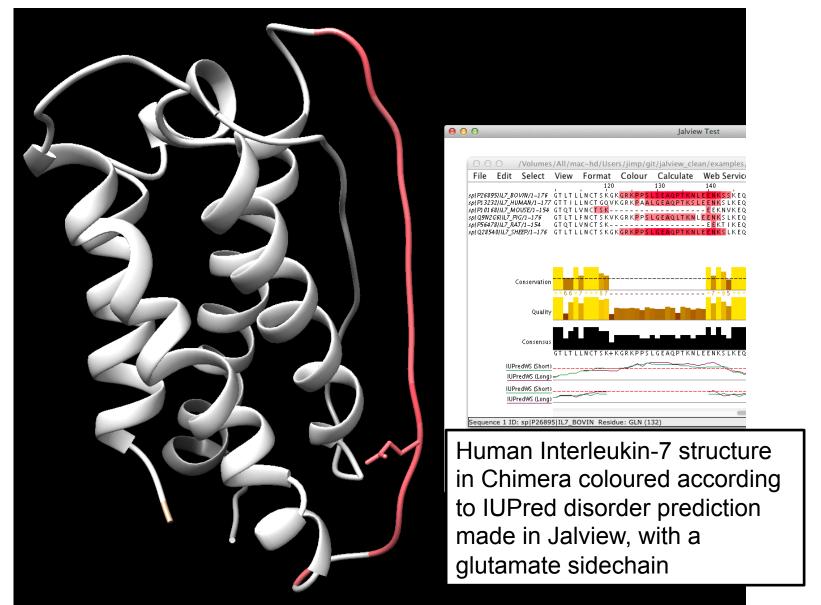

## Disorder prediction on orthologs

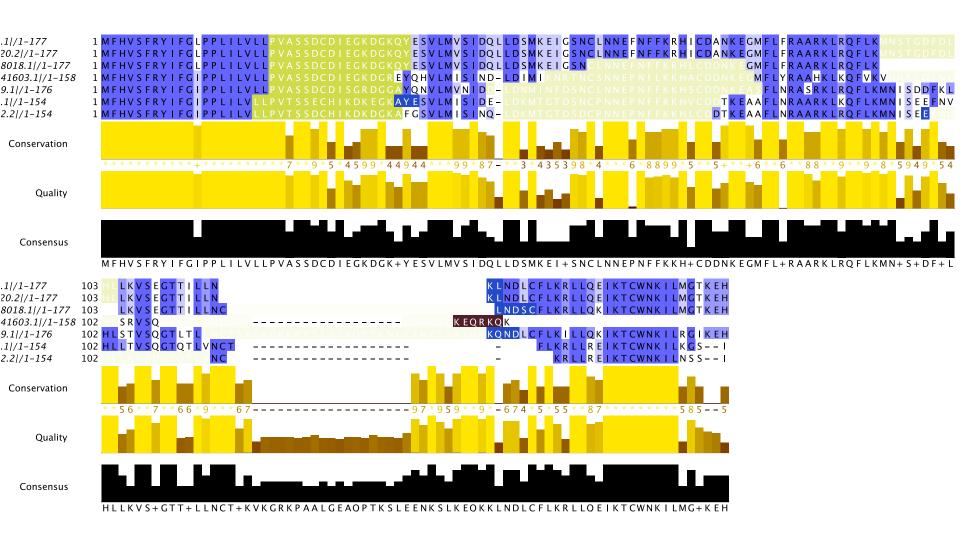

## Creating, editing and using annotation. Exercise 29 (Sec. 2.8.4)

#### Tasks

- Manually annotate some columns using the interactive editing functions
- Learn about jalview annotation files
  - How to change the appearance of quantitative data.
  - Understand how to create sequence associated annotation

#### Questions

– What other things can be defined in jalview annotation files?